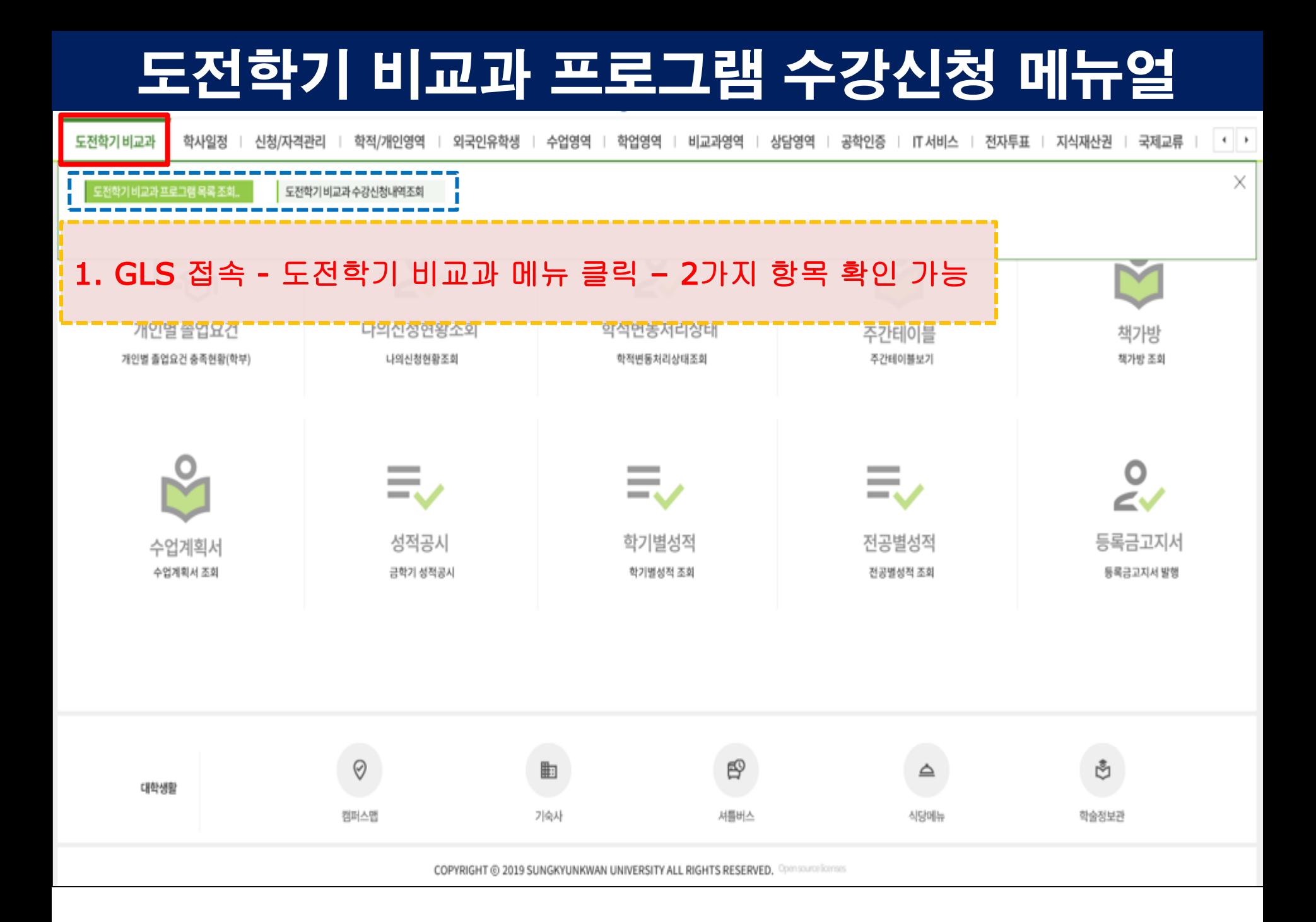

### 도전학기 비교과 프로그램 수강신청 메뉴얼

도전학기비교과 ㅣ 학사일정 ㅣ 신청/자격관리 ㅣ 학적/개인영역 ㅣ 외국인유학생 ㅣ 수업영역 ㅣ 학업영역 ㅣ 비교과영역 ㅣ 상담영역 ㅣ 공학인증 ㅣ IT서비스 ㅣ 전자투표 ㅣ 지식재산권 ㅣ 국제교류 ㅣ  $\rightarrow$ 

도전학기비교과 프로그램..  $\times$ 

#### 2. 도전학기 비교과프로그램 목록 조회 및 수강신청 버튼 클릭 -> 아래와 같이 신청가능한 목록 확인 가능하며, 우측 가장자리 신청상태에 신청하기 버튼 클릭하여 프로그램 상세 페이지로 이동

Total  $1/16$ 

 $\equiv$ 

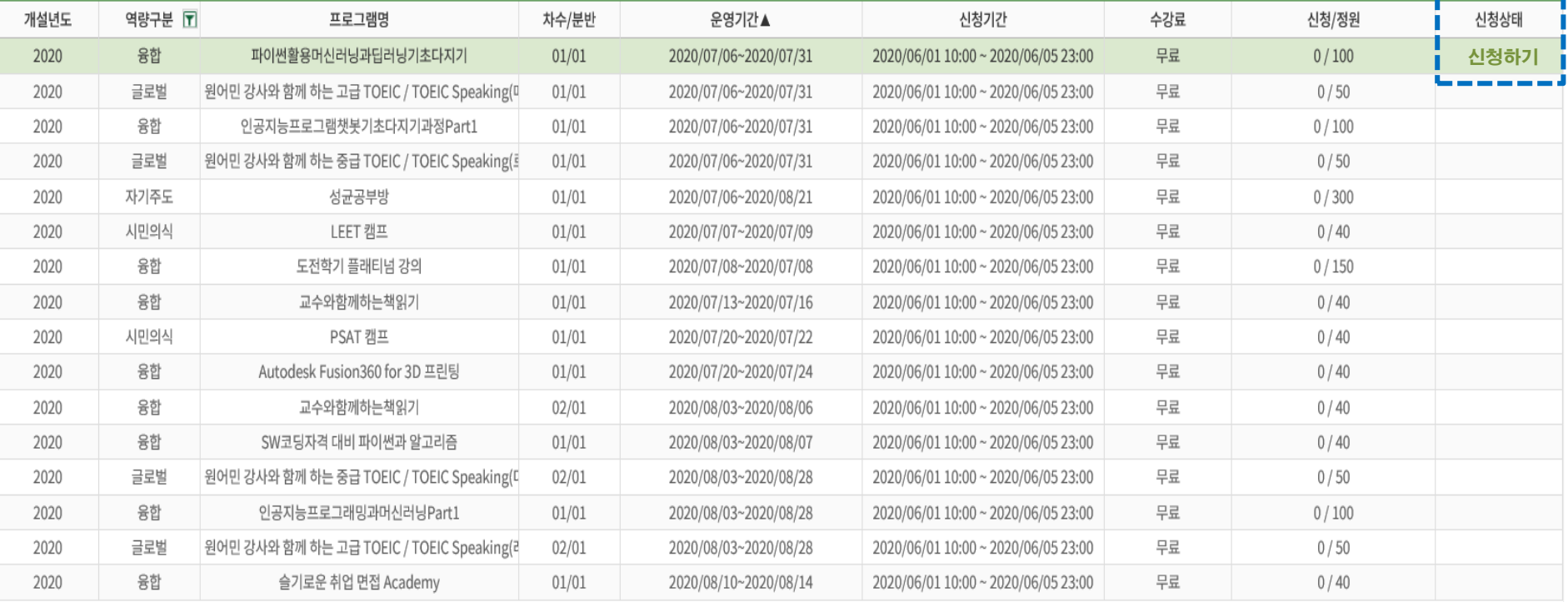

## 도전학기 비교과 프로그램 수강신청 메뉴얼

도전학기비교과 ! 학사일정 ! 신청/자격관리 ! 학적/개인영역 ! 외국인유학생 ! 수업영역 ! 학업영역 ! 비교과영역 ! 상담영역 ! 공학인증 ! IT서비스 ! 전자투표 ! 지식재산권 ! 국제교류 ! ! \* | \*

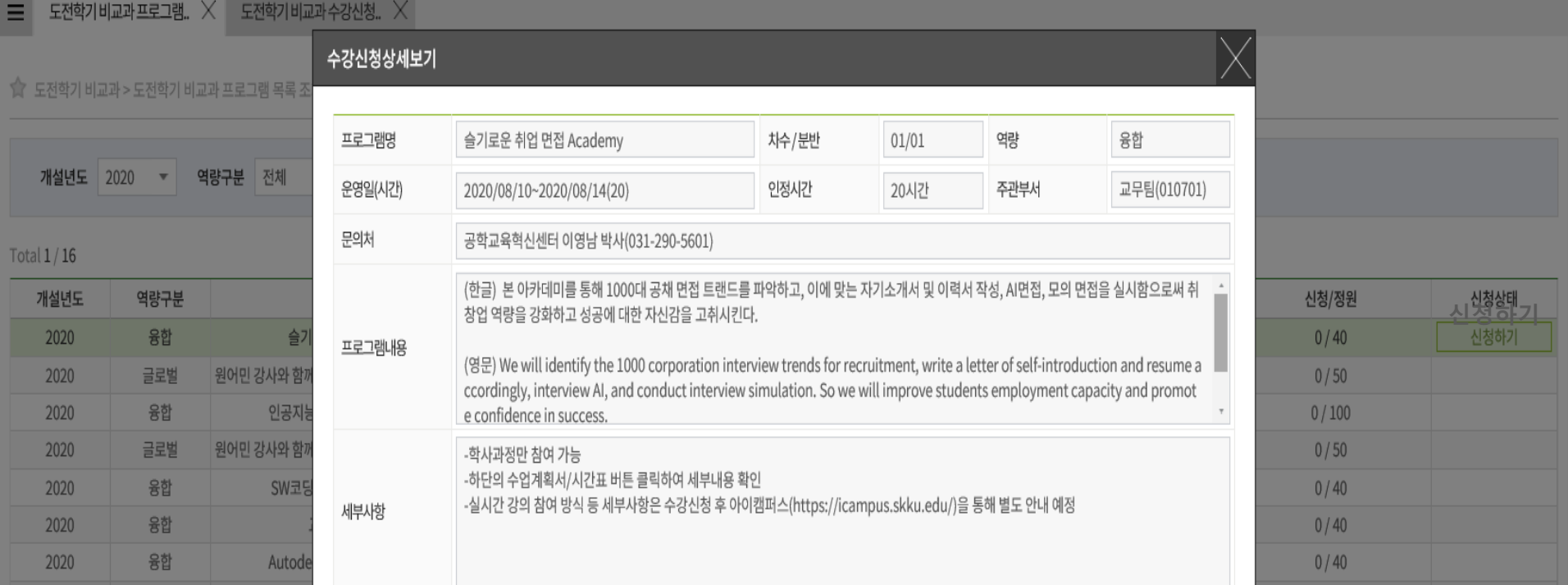

### 3. 프로그램 내용 및 세부사항, 수업계획/시간표 확인 후 하단의 신청하기 버튼 클릭

![](_page_2_Picture_47.jpeg)

# 도전학기 비교과 프로그램 수강신청 메뉴얼

![](_page_3_Picture_136.jpeg)